# *D2M2 USER'S MANUAL*

USACE ERDC, March 2012

## Content

| Content                                | 2  |
|----------------------------------------|----|
| Glossary                               | 3  |
| Overview of D2M2                       | 5  |
| User Interface                         | 6  |
| Menus                                  | 6  |
| File Menu                              | 6  |
| Edit Menu                              | 7  |
| View Menu                              | 7  |
| Run Menu                               | 7  |
| Tools Menu and Options Tab             | 8  |
| Help Menu                              | 9  |
| Toolbar                                | 10 |
| Workspace                              | 11 |
| Explorer Panel                         | 11 |
| Diagram Panel                          | 12 |
| Table Panel                            | 14 |
| Properties Panel                       | 15 |
| Notes Panel                            | 16 |
| Project input                          | 17 |
| Project Properties                     | 17 |
| Sites properties                       | 18 |
| Dredge-site properties                 | 18 |
| Disposal and Transfer site properties  | 19 |
| Link Properties                        | 21 |
| Equipment                              | 22 |
| Categories                             | 23 |
| Project Execution                      | 24 |
| Project Reports                        | 24 |
| Input Report                           | 24 |
| Output Report                          | 26 |
| Integration with MCDA- and GIS-modules | 28 |

# Glossary

| Term or acronym           | Definition or description                                                                                                    |
|---------------------------|----------------------------------------------------------------------------------------------------|
| capacity expansion        | Increasing the placement capacity of a system by acquiring or leasing additional placement sites.                                                                                                    |
| cost                      | Most commonly, the economic price of moving or placing material. However, environmental, social, or other costs can be used as an alternative. D2M2 does not mix or combine costs of different categories.                                                                                                    |
| D2M2                      | The original dredged material disposal management software application. It is a DOS program that was developed by the Hydrologic Engineering Center of the Corps of Engineers. The program subsequently was modified for the San Francisco District; it remained a DOS program with a character-based user interface.                                                                                                    |
| discount rate             | The interest rate used to compute the present value of cost, given the cost associated with moving and managing material in the system for each period of a multiple period analysis. If the periods considered are yearly, this is the annual discount rate with which annual costs are converted to the equivalent present value.                                                                                                    |
| dispersion ratio          | The ratio of volume of dredged material when wet and placed in a site during an<br>analysis to the volume occupied by the material at the beginning of the next<br>analysis period. The volume reduction is due to movement of the material by<br>currents and other forces during the period.                                                                                                    |
| disposal site             | Another term for placement site. In D2M2, this may be an upland site or an in-<br>water site. D2M2 does not distinguish these, nor does it distinguish those for a<br>transfer site to which material may be rehandled for another disposal site.                                                                                                    |
| dredging site             | A location from which a specified volume of material is removed in a given analysis period.                                                                                                    |
| end of period             | D2M2 considers operation of the disposal system over time, with time intervals of uniform, finite duration. The state of the system is considered at the start of each interval. Material is added to placement sites during the time interval, yielding a volume stored at the end of an analysis period.                                                                                                    |
| NER benefit               | In the 1990s, Congress added ecosystem restoration as a Corps of Engineers mission area. Accordingly, the Corps established national ecosystem restoration (NER) as an objective to be considered in planning studies, along with national economic development (NED). Consistent with this, D2M2 permits the user to define an NER benefit and use that as the basis for identification of the optimal allocation of material within a disposal system. Commonly, this is a non-monetary benefit function. |
| network                   | A system of nodes and arcs. The D2M2 program represents a disposal system as a network, with nodes presenting dredging and placement sites, and one-direction arcs representing the equipment that links the dredging and placement sites.                                                                                                    |
| OM&R                      | Operation, maintenance, and repair. In D2M2, a cost may be incurred for OM&R each period; that cost is included in the total cost computed.                                                                                                    |
| optimal solution          | The solution that yields the minimum or maximum total cost, considering the entire system and the entire duration of a multiple period operation of the system for the user's defined objective function.                                                                                                    |
| optimization<br>objective | This is a quantitative measure or index of the utility or desirability of an alternative solution to the material management problem for a defined disposal system with specified boundary conditions (material volumes). The measure or index, which                                                                                                    |

|                             | may be economic or non-economic, quantifies the utility in terms of decisions<br>made, defining that utility as a mathematical function of, for example, volumes<br>placed at sites or volumes moved with certain types of equipment.                                                                                                    |
|-----------------------------|----------------------------------------------------------------------------------------------------|
| period                      | An interval of time for the allocation analysis by D2M2. D2M2 considers operation<br>of material over multiple periods, considering current and future availability of<br>placement site capacity and time value of money. The periods considered are<br>uniform, but may be of any relevant duration. For example, a period may be 1<br>year, or it may be 1 week. It is the responsibility of the user to ensure that all data<br>provided are appropriate data for the periods selected. |
| reuse                       | Beneficial use of material that has been placed and is removed from a placement site.                                                                                                    |
| site acquisition            | Addition of a site to the disposal system, either through purchase or leasing.                                                                                                    |
| site resting                | Forced lack of use of a placement site during a period or multiple periods. This will permit an upland site to dry further or material at an in-water site to disperse.                                                                                                    |
| storage                     | Used to designate placement of material in a site or to refer to the capacity of a site.                                                                                                    |
| system                      | An integrated collection of dredging sites, disposal sites, and transportation equipment operated in such a manner that decisions made about one site in one time period will have an impact on other sites in other periods.                                                                                                    |
| transfer site               | A placement site to which material originally place in another site may be moved.                                                                                                    |
| transportation link         | A connection between a dredging range and a disposal site or a connection between one disposal site and another (as in rehandling to a transfer site).                                                                                                    |
| unit cost                   | The economic, environmental, or social cost per unit of volume of material moved or placed.                                                                                                    |
| unit disposal cost          | This is the cost accrued as a consequence of adding a unit volume of material to a placement site. The cost includes all operation costs that are a function of the volume deposited in the site, including mitigation costs and so on. Note that this cost is not limited strictly to economic cost; it may be any measure of utility.                                                                                                    |
| use-rest cycle              | In some disposal systems, placement sites must be "rested" after use. That is, additional material must not be added to sites for a specified duration, following use of the site. This may be required, for example, to ensure that the material added properly drains and consolidates before additional material is added. The process is referred to herein as using and resting, and the sequence is referred to as a use-rest cycle.                                                  |
| user specified<br>operation | A material allocation scheme that is to be used instead of the optimal solution, considering the user's defined objective function that would be found with the LP algorithm that is included in D2M2. This solution must be a feasible solution to the material management problem.                                                                                                    |
| volume                      | A measure of quantity of material dredged, transported, and placed in a material management system. Typically, volume is expressed in terms of cubic yards of material, but D2M2 is indifferent regarding the unit of measure of volume.                                                                                                    |
| wet-to-dry ratio            | The ratio of volume of dredged material when wet and placed in a site during an analysis to the volume of the solid material at the beginning of the next analysis period. The volume reduction is due to drying of the material during the period.                                                                                                    |

## **Overview of D2M2**

D2M2 is dredged-material disposal management software that was developed for the US Army Corps of Engineers (USACE), San Francisco District. This is a recent revision of the software that was orinally developed at the Hydrologic Engineering Center (HEC) of the USACE.

## **User Interface**

D2M2 provides a user-friendly graphical interface that includes following components:

- 1. Main Menu Bar
- 2. Main Toolbar
- 3. Explorer Panel
- 4. Diagram Panel
- 5. Properties Panel
- 6. Notes Panel

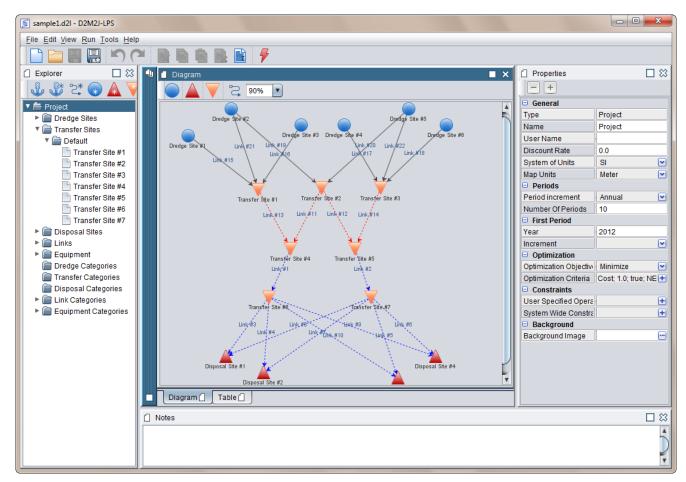

#### Figure 1. User Interface

#### Menus

#### File Menu

The File menu provides following options:

- **New Project**. Creates a new project file. Currently opened project file will be closed prompting a user that it should be saved to prevent loss of data.
- **Open Project**. Opens an existing project file. Currently opened project file will be closed prompting a user that it should be saved to prevent loss of data.
- **Save Project**. Saves the current project under the same name in the same location. Saves any new changes over the original project file you opened. If a file is newly created, then Save will open a dialog allowing you to name the file and choose a save location. Otherwise, it is a simple save of the current information over the old, in the same place with the same name. When the project file is saved, the program prompts for a project description.

- Save Project As. Saves the current project with a new project name. D2M2 asks for a new location and project filename. Save Project As will always bring up the Save Project As dialog allowing you to change the file name and it's save location. This allows you to keep the original file intact in its original location, which is useful if you would like to make a change to the network and compare the results.
- **Exit**. Exits from the D2M2 software.

#### Edit Menu

Using your mouse you can select one or more items. The Edit menu provides these options:

- Undo. Undoes the last action performed.
- **Redo.** Redoes or returns the action that was undoes earlier.
- **Copy.** Copies selected items into the clipboard.
- **Paste.** Pastes items that was copied or cut earlier.
- Cut. Cuts selected items into the clipboard.
- Select All. Selects all the elements on the Diagram Panel.
- Delete. Deletes selected items.

#### View Menu

The View menu provides these options:

- **Diagram Layout.** This menu item contains two sub-elements, which allow you to change a custom layout for each of the two built-in Hierarchical or Circle layouts.
- Fullscreen.
- **Panels.** This menu contains a checklist that includes four elements application panels. Using the checklist, you can enable or disable these panels on the workspace.

#### Run Menu

The View menu provides these options:

• Vary Weights. Opens a dialog which allows you to adjust the weights of optimization criteria, and calculate multiple solutions varying these weights within given thresholds. For example, weight of Cost and NER criteria.

| Weight     | Varia | ition    |          |          |          | -        |          |          |          |          | ×      |
|------------|-------|----------|----------|----------|----------|----------|----------|----------|----------|----------|--------|
| 0.1        | •     | Weight i | ncreme   | nt       |          |          |          |          |          |          |        |
| Cost       | 0     | 0,1      | 0.2      | 0.3      | 0.4      | 0.5      | 0.6      | 0.7      | 0.8      | 0.9      | 1      |
| 0.1<br>NER |       |          |          |          |          |          |          |          |          |          | 0.2    |
| 0.1        | 0     | 0,1      | 0.2<br>I | 0.3<br>1 | 0.4<br>i | 0.5<br>I | 0.6<br>I | 0.7<br>I | 0.8<br>I | 0.9<br>I | 0.3    |
|            |       |          |          |          |          |          |          |          |          |          |        |
|            |       |          |          |          |          |          |          |          |          |          |        |
|            |       |          |          |          |          |          |          |          | Apply    |          | Cancel |

Figure 2. Weight Variation

• **Exclude Routes.** Opens a dialog which allows you to disable several routes, setting additional constraints based on the value of optimization criteria and time range in which the constraints will take place.

| Exclude ro        | utes                  |                      |                    | ×      |
|-------------------|-----------------------|----------------------|--------------------|--------|
| Criterion<br>Cost | Objective<br>Maximize | Start Period<br>2011 | End Period<br>2012 | Remove |
|                   |                       | Run                  | Save               | Cancel |

Figure 3. Exclude Routes

- **Calculate.** If all the necessary input data is filled in, you can calculate an optimal solution to the problem by using this function. Otherwise, the software will warn you about that certain data is missing.
- Input Report. After running D2M2, a detailed listing of the input provided on the data forms is available.
- **Output Report.** After project calculates, the output report created.

## Tools Menu and Options Tab

The View menu contains only one menu item – **Options.** It contains such properties as:

- Show Site Labels. Shows or hides site labels.
- Show Site Categories. Shows or hides site categories.
- Site Label Color. Sets label color for all sites.
- Show Link Labels. Shows or hides link labels.
- Additional Link Color. Allows User to set the color of links attached to the selected site.
- Transportation Link Color. Sets the color for all transportation links
- Transfer Link Color. Sets the color for all transfer links
- Link Label Color. Sets label color for all links.
- **Template Path.** Allows the user to set the default path to open or save projects.
- **Confirmation Enabled.** Allows the user to turn on/off delete confirmations.

| Options               | ×               |
|-----------------------|-----------------|
| 😑 Sites               |                 |
| Show Site Labels      | $\checkmark$    |
| Show Site Categories  | $\checkmark$    |
| Site Label Color      | 64; 64; 64      |
| 🗆 Links               |                 |
| Show Link Labels      | $\checkmark$    |
| Additional Link Color | 68; 153; 98     |
| Transportation Link C | 64; 64; 64      |
| Transfer Link Color   | 0; 255; 0       |
| Link Label Color      | 68; 153; 98     |
| Paths                 |                 |
| Template Path         | templates 😁     |
| Other                 |                 |
| Sort Elements         |                 |
| Confirmation Enable(  | $\checkmark$    |
|                       |                 |
|                       | Apply OK Cancel |

Figure 4. D2M2 Options

## Help Menu

The View menu provides these options:

- User's Guide. Shows User's Guide document, such as you read now.
- About. Shows About box dialog.

## Toolbar

Toolbar provides quick access to some functions of D2M2.

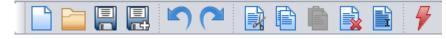

Figure 5. D2M2 Toolbar

- 1. New Project
- 2. Open Project
- 3. Save Project
- 4. Save Project As
- 5. Undo Action
- 6. Redo Action
- 7. Cut
- 8. Copy
- 9. Paste
- 10. Delete
- 11. Select All
- 12. Calculate

All this quick actions provide the same function as the same items in menu bar. You can place the toolbar in a convenient place for you. To do this, press the left mouse button on the left side of toolbar, and drag to the desired location and then release the mouse button.

## Workspace

## **Explorer** Panel

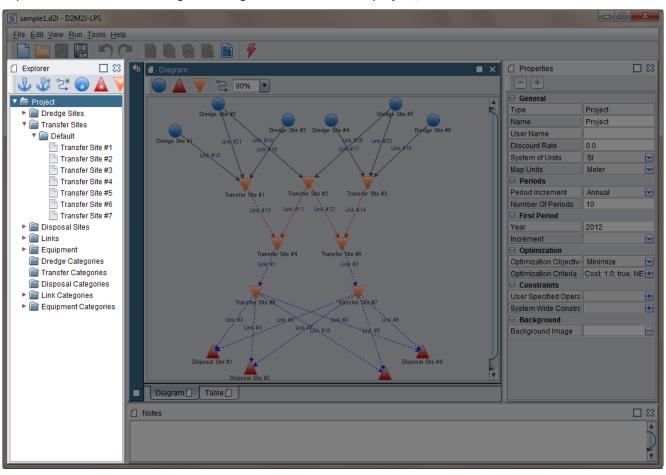

Explorer Panel is used to navigate through all elements of the project.

Figure 6. D2M2: Explorer Panel

There is a special toolbar on the top of the Explorer Panel that allows you to add the following items into the project:

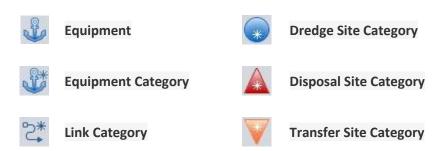

To add the required element, just click the appropriate icon.

The root element of the Explorer Panel is the opened Project, which includes following categories of items which are represented by branches of the tree:

- Dredge Sites
- Transfer Sites

- Disposal Sites
- Links
- Equipment
- Dredge Categories
- Transfer Categories
- Disposal Categories
- Link Categories
- Equipment Categories

Using the Explorer Panel you can dig into any category looking for certain project items.

## **Diagram Panel**

Diagram Panel is a center element of a graphical user interface. It consists of a toolbar and a network diagram. The toolbar allows user to add sites into the network diagram via drag'n'drop. Also user can adjust the network diagram scale using the Toolbar. And the last button allows user to link all sites matching to each other by category automatically.

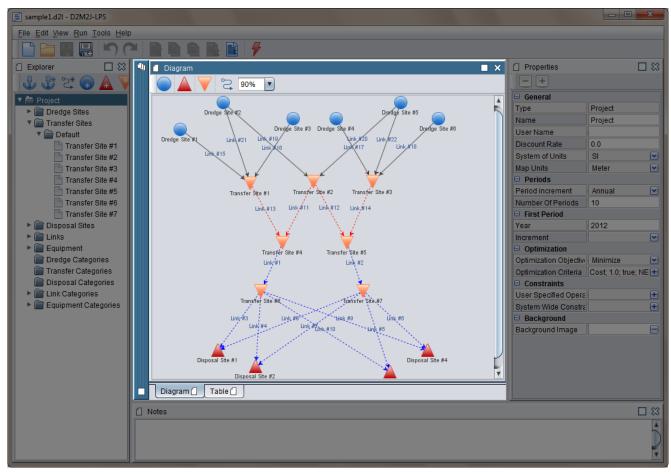

Figure 7. D2M2: Diagram Panel

The toolbar on the top of the Diagram Panel contains the tool icons used to draw the network diagram:

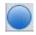

Dredge Site tool. Drag this item to network area and drop it to add dredge site to the network diagram.

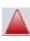

Disposal Site tool. Drag this item to network area and drop it to add disposal site to the network diagram.

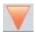

Transfer Site tool. Drag this item to network area and drop it to add transfer site to the network diagram.

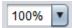

Scale tool. Use this combo-box to zoom in and out of the network diagram.

S

Auto-link tool. Automatically links all the sites that can be connected according to the criteria: equipment or distance. Optionally, links not meeting constraints can be removed.

| Linking options          |                                                                |  |  |  |  |  |
|--------------------------|----------------------------------------------------------------|--|--|--|--|--|
| Site Linking Strategy    |                                                                |  |  |  |  |  |
| ☑ Link sites by equipmen | t                                                              |  |  |  |  |  |
| Link sites by distance   | <ul> <li>Maximum distance</li> <li>Minimum distance</li> </ul> |  |  |  |  |  |
| Remove invalid link      | 0                                                              |  |  |  |  |  |
|                          | OK Cancel                                                      |  |  |  |  |  |

Figure 8. Linking Strategy

## Adding sites

You need to add dredge and disposal sites to a network diagram with specific data before you calculate your data.

- 1. Click left mouse button on the appropriate icon on the toolbar (dredge, transfer or disposal site).
- 2. Drag the icon to the drawing area.
- 3. Release the left mouse button

When a site is added to the drawing area, it is given a default name such as Dredge Site #1.

## Linking sites

D2M2's linking rules are as follows:

- A dredge site can be linked to one or more disposal or transfer sites (to simulate transfer of material from the dredge site to the disposal or transfer sites).
- A dredge site may have multiple links to a single disposal or transfer site (to represent multiple transportation categories).
- Each transfer site may be linked to up to 20 disposal sites (to simulate transfer of material between a transfer site and disposal site). Disposal sites may not be linked to any other disposal site.
- Dredge sites may not be linked to any other dredge sites.
- Arrows representing links show the direction of material flow between sites.

To link one site to another:

- 1. Click left mouse button on the site.
- 2. Drag the arrow to the link you want to connect to.
- 3. Release the button.

Use Scale tool to increase or decrease the magnification level of the network diagram.

- 1. Click on the arrow on the right side of Scale tool
- 2. Select the scale you need to use

Also you can change scale using mouse:

- 1. Hold down Ctrl-key
- 2. Change scale using mouse wheel

When the entire diagram area is outside the visible region of the Diagram Panel you can use scrollbars to navigate the diagram.

#### **Table Panel**

Table Panel is used to navigate through all elements of the selected item group and to compare item properties.

| 🗐 sample1.d2l - D2M2J-LPS     |           |          |              |              |           |          |           |                       |                  | x |
|-------------------------------|-----------|----------|--------------|--------------|-----------|----------|-----------|-----------------------|------------------|---|
| File Edit View Run Tools Help |           |          |              |              |           |          |           |                       |                  |   |
|                               |           |          | 4            |              |           |          |           |                       |                  |   |
| 🗋 Explorer 🔲 🗱 📳              | 🚺 Table   |          |              |              |           |          | ∎ ×       | Properties            | [                |   |
| 🖞 🖑 2* 😱 🛦 🔻                  | Name      | Category | Source       | Target       | Equipment | Distance | Maximum V |                       |                  |   |
|                               | Link#1    | 2 .      | Transfer Sit | Transfer Sit | Equipment | 3000.0   | 0.0       |                       |                  |   |
| 🔻 🗁 Project                   | Link #2   |          | Transfer Sit | Transfer Sit |           | 7000.0   | 0.0       | Type                  | Transfer Link    |   |
| 🕨 📄 Dredge Sites              | Link #3   |          | Transfer Sit | Disposal Si  | Equipment | 3000.0   | 0.0       |                       |                  |   |
| Transfer Sites                | Link #4   |          |              | Disposal Si  |           |          | 0.0       | Name                  | Link #2          |   |
| Disposal Sites                | Link #5   |          | Transfer Sit | Disposal Si  | Equipment | 2000.0   | 0.0       | Category              |                  |   |
| V 🚔 Links                     | Link #6   |          |              | Disposal Si  |           |          | 0.0       | Distance              | 7000.0 km        |   |
|                               | Link #7   |          |              | Disposal Si  |           |          | 0.0       | Maximum Volume        | 0.0              |   |
| 🔻 📄 Default                   | Link #8   |          |              | Disposal Si  |           |          | 0.0       |                       |                  |   |
| 📄 Link #1                     | Link #9   |          |              | Disposal Si  |           |          | 0.0       | Earliest Possible Per | 2012             |   |
| Link #2                       | Link #10  |          |              | Disposal Si  |           |          | 0.0       | Linked Sites          |                  |   |
| Link#3                        | Link#15   |          |              | Transfer Sit |           |          | 0.0       | Source                | Transfer Site #5 | 5 |
|                               | Link #16  |          |              | Transfer Sit |           |          | 0.0       |                       |                  |   |
| Link #4                       | Link#17   |          |              | Transfer Sit |           |          | 0.0       | Target                | Transfer Site #7 | / |
| 💾 Link #5                     | Link#18   |          |              | Transfer Sit |           |          | 0.0       | Equipment             |                  |   |
| Link #6                       | Link#19   |          |              | Transfer Sit |           |          | 0.0       | Equipment             | Equipment #1     |   |
| Link #7                       | Link #20  |          | -            | Transfer Sit |           |          | 0.0       |                       |                  |   |
|                               | Link #20  |          |              |              |           |          | 0.0       |                       |                  |   |
| Link #8                       | Link #21  |          |              | Transfer Sit |           |          | 0.0       |                       |                  |   |
| 💾 Link #9                     | LINK #22  |          | Dredge Site  | Transfer Sit | Equipment | 2000.0   | 0.0       |                       |                  |   |
| Link #10                      |           |          |              |              |           |          |           |                       |                  |   |
| Link #15                      |           |          |              |              |           |          |           |                       |                  |   |
| Link #16                      |           |          |              |              |           |          |           |                       |                  |   |
|                               |           |          |              |              |           |          |           |                       |                  |   |
| Link #17                      |           |          |              |              |           |          |           |                       |                  |   |
| 📄 Link #18                    |           |          |              |              |           |          |           |                       |                  |   |
| 🕒 Link #19                    |           |          |              |              |           |          |           |                       |                  |   |
| Link #20                      |           |          |              |              |           |          |           |                       |                  |   |
|                               |           |          |              |              |           |          |           |                       |                  |   |
| Link #21                      |           |          |              |              |           |          |           |                       |                  |   |
| 📄 Link #22                    |           |          |              |              |           |          |           |                       |                  |   |
| Link Category #1              |           |          |              |              |           |          |           |                       |                  |   |
| ► Cauipment                   |           |          |              |              |           |          |           |                       |                  |   |
|                               | Diagram 🗍 | Table 🗌  |              |              |           |          |           |                       |                  |   |
| Dredge Categories             |           |          |              |              |           |          |           |                       |                  |   |
| Transfer Categories           | lotes     |          |              |              |           |          |           |                       | Г                |   |
| 📄 Disposal Categories         |           |          |              |              |           |          |           |                       |                  |   |
| Link Categories               |           |          |              |              |           |          |           |                       |                  |   |
| Equipment Categories          |           |          |              |              |           |          |           |                       |                  |   |
| Equipment Categories          |           |          |              |              |           |          |           |                       |                  | 2 |
|                               |           |          |              |              |           |          |           |                       |                  | V |
|                               |           |          |              |              |           |          |           |                       |                  |   |

Figure 9. D2M2: Table Panel

## **Properties Panel**

Properties Panel is used to display the properties of the items of the project. When any element (or group of elements) in the Explorer Panel or on the Diagram Panel is selected, the Properties Panel displays the properties of the selected element (or a description of the elements). Using this panel you can adjust different properties of any elements in project.

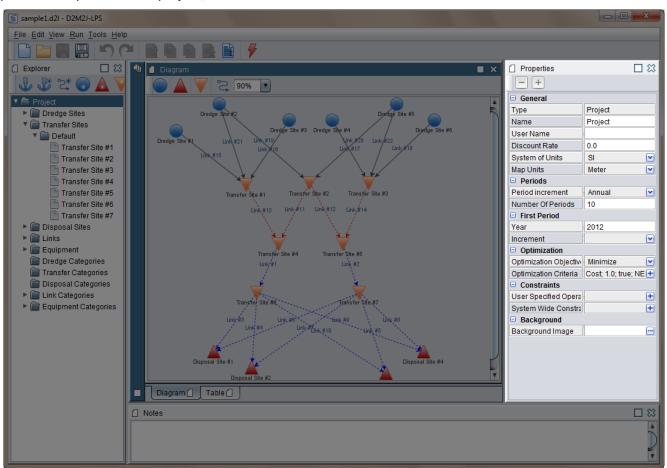

Figure 10. D2M2: Properties Panel

On the top of Properties panel you can see the following buttons:

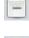

Collapse all categories in Properties panel.

+ Ex

Expand all categories in Properties panel.

Each Properties panel consists of a set of categories related to the selected object. You can collapse or expand the parameters of categories by pressing on the category name.

#### **Notes Panel**

Notes Panel is used to display the notes for project items. When an element in the Explorer Panel or on the Diagram Panel is selected, the Notes Panel displays the notes for the selected item.

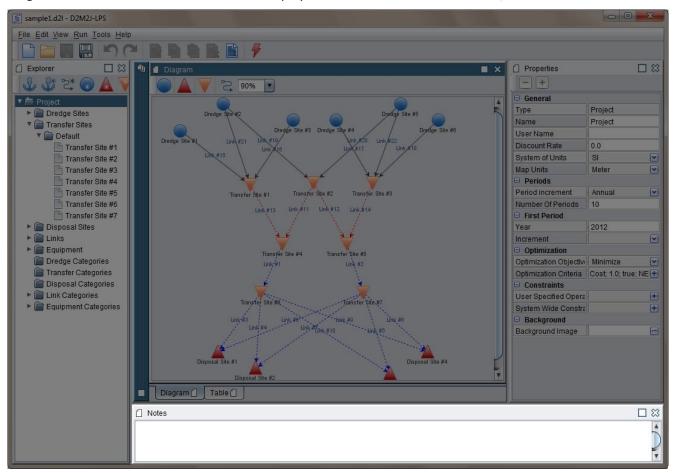

Figure 11. D2M2: Notes Panel

When you add your comment just click on the any object and your note will be saved in to the model.

### **Project input**

D2M2 input consists of a description of each dredging project, each disposal site, each type of transportation equipment that may link dredging projects and disposal sites, any user-specified operation instructions, some basic information for economic analysis and model setup, a description of the optimization objectives, system-wide constraints, and equipment and disposal categories.

This information is entered by changing the properties of any element in Project. All the properties are available from the Properties Panel by clicking a necessary element in the Diagram Panel or the Explorer Panel.

#### **Project Properties**

To change the basic properties of your project you have to select the Project element in the Explorer panel (the root of the explorer tree). To change the properties enter necessary data in to the following fields.

| Properties             |                             |
|------------------------|-----------------------------|
| - +                    |                             |
| General                |                             |
| Туре                   | Project                     |
| Name                   | Project                     |
| User Name              |                             |
| Discount Rate          | 0.0                         |
| System of Units        | SI 💌                        |
| Map Units              | Kilometer 🕑                 |
| Periods                |                             |
| Period increment       | Annual 💽                    |
| Number Of Periods      | 10                          |
| First Period           |                             |
| Year                   | 2012                        |
| Increment              | · 💽                         |
| Optimization           |                             |
| Optimization Objective | Minimize 🗹                  |
| Optimization Criteria  | Cost; 1.0; true; NER; 0.0 🛨 |
| Constraints            |                             |
| User Specified Opera   | · <u> </u>                  |
| System Wide Constra    | ••                          |
| Background             |                             |
| Background Image       | image.png 🔤                 |

Figure 12. Project Properties

The Project properties contains following elements:

- General
  - **Type.** Default field that shows what kind of object is selected now.
  - Name. Enter the name of the project.
  - User Name. Enter your initials.
  - Discount Rate. Enter the effective discount rate per period, expressed as a percentage. D2M2 computes the present value of all benefits and costs with this rate. Valid values range from 0 to 1.
  - $\circ$  Number of iterations.

- System of Units. Select either English or SI (modern metric) units of measurement. For English units, distances are specified in miles and volumes are specified in cubic yards. For SI units distances are in kilometers and volumes in cubic meters.
- **Map Units.** Select the unit used in longitude, latitude fields. The same units must be used in the GIS-projects, related with the current model project.
- Periods
  - Period increment. Select the increment time of periods (Sequential Number, Annual, Semi-Annual, Ter-Annual, Quarterly, Bi-Monthly, Monthly, Semi-Monthly, Bi-Weekly, Weekly)
  - **Number of periods.** Enter the number of periods for which D2M2 is to analyze system operation.
- First Period
  - Year. Enter the year from which you need to start your computations.
  - Increment.
- Optimization.
  - **Optimization Objective.** Select the option that allows you to elect minimize or maximize the optimization objective.
  - **Optimization Criteria**. Edit the table containing the standard criteria (Cost and NER), and if necessary add a new criteria.
- Constraints
  - User Specified Operations. Enter specific operating instructions.
  - System Wide Constraints. Enter system-wide equipment, links and disposal constraints.
- Background
  - Background Image. Set the graph background image.

## Sites properties

### **Dredge-site properties**

Dredge sites must be added to the network diagram before information may be added here.

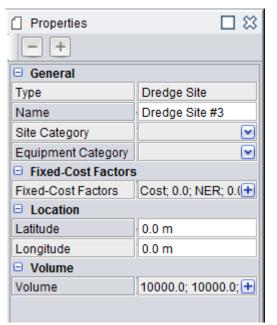

Figure 33. Dredge Site Properties

Dredge Site properties contain following elements:

• General

- Type. Default field that shows what kind of object is selected now.
- $\circ$  ~ Name. Enter the name of the Dredge Site.
- Site Category. Select site category (to add site categories you can use Explorer Panel).
- **Equipment Category**. Select a category of equipment that can be used with this site (to add equipment categories you can use Explorer Panel).
- Fixed-Cost Factors
  - Fixed-Cost Factors. Fixed-Cost Factors linked with equipment fixed cost.
- Location
  - Latitude. Enter the latitude in degrees.
  - **Longitude.** Enter the longitude in degrees.
- Volume
  - **Volume.** Enter the wet volumes that are to be dredged at this project each period. A volume must be specified for each period of analysis.

### Disposal and Transfer site properties

Disposal and transfer sites must be added to the network diagram before information may be added here. Transfer sites are special cases of disposal sites and use the same properties.

| Properties             |                                       |
|------------------------|---------------------------------------|
| - +                    |                                       |
| General                |                                       |
| Туре                   | Transfer Site                         |
| Name                   | Transfer Site #5                      |
| Site Category          | · · · · · · · · · · · · · · · · · · · |
| Equipment Category     |                                       |
| Fixed-Cost Factors     | 3                                     |
| Fixed-Cost Factors     | Cost; 0.0; NER; 🛨                     |
| Location               |                                       |
| Latitude               | 0.0 m                                 |
| Longitude              | 0.0 m                                 |
| Storage                |                                       |
| Initial Storage        | 0.0                                   |
| Wet-to-dry Ratio       | 1.0                                   |
| Maximum Addition Pe    | 0.0                                   |
| OM&R Per Period        | 0.0                                   |
| Unit Cost or Benef     | it                                    |
| Unit Disposal Cost     | 0.9                                   |
| Reuse Unit Benefit     | 0.0                                   |
| NER Benefit            | 0.0                                   |
| Site Acquisition Date  | ata 🖉                                 |
| Acquisition Cost       | 0.0                                   |
| Earliest Acquisition P | 2012 🕑                                |
| Latest Acquisition Pe  | 2012 🕑                                |
| Number Of Periods B    | 0                                     |
| Number Of Resting P    | 0                                     |
| Lease Data             |                                       |

Figure 44. Disposal and Transfer Sites Properties

Disposal or Transfer Site properties contain following elements:

Dredge Site properties contain following elements:

- General
  - **Type.** Default field that shows what kind of object is selected now.
  - **Name**. Enter the name of the Site.
  - Site Category. Select site category (to add site categories you can use Explorer Panel).
  - **Equipment Category**. Select a category of equipment that can be used with this site (to add equipment categories you can use Explorer Panel).
- Fixed-Cost Factors
  - Fixed-Cost Factors. Fixed-Cost Factors linked with equipment fixed cost.
- Location
  - Latitude. Enter the latitude in degrees.
  - **Longitude.** Enter the longitude in degrees.
- Storage
  - **Initial Storage.** Enter the volume of material stored in this disposal or transfer site at the beginning of the first period. This volume must not exceed the capacity of the site.
  - **Wet-to-dry Ratio.** Enter the average ratio of volume of wet material deposited in this site to volume of material after drying within 1 time step.
  - **Maximum Addition per Period**. Enter the maximum allowable addition of unconsolidated material to this disposal site per period.
  - **OM&R per Period.** Enter any fixed annual operation, maintenance, and replacement (OM&R) cost or other utility for this disposal or transfer site. This cost is incurred at the end of each period the site is available, regardless of the volume of material stored in the site.
- Unit Cost or Benefit
  - **Unit Disposal Cost**. Enter the cost per unit volume of wet material added to this disposal or transfer site.
  - **Reuse Unit Benefit**. Enter the return for reuse of material from this site. For objective function components other than cost, this value represents the user-specified metric instead of cost.
  - NER Benefit. Enter the NER benefit per unit volume of wet material added to this disposal or transfer site. This benefit is multiplied by the weighting factor entered for the NER benefit component of the optimization objective.
- Site Acquisition Data
  - Acquisition Cost. Enter the cost or other utility of making this disposal or transfer site available for use. This cost includes the cost of facilities, real estate, and mitigation of adverse environmental or cultural impacts.
  - **Earliest Acquisition Period.** Enter the actual or earliest-possible period of site acquisition.
  - **Latest Acquisition Period.** Enter an integer to identify the last period in which acquisition of this site will be permitted.
  - Number of Periods before Resting. Enter a number to specify the number of periods this site is available prior to resting in a use-rest cycle. This site will be alternately included for the specified number of periods before resting and omitted for the specified number of resting periods.
  - **Number of Resting Periods.** Enter a number to specify the number of periods this site is rested. This site will be alternately included for the specified number of periods before resting and omitted for the specified number of resting periods.
- Lease Data
  - **End of Lease Period.** Enter the period in which the lease terminates. Depending on the expansion code, the site will either be unavailable after this period, or the lease will be renegotiated in this period.
  - **Lease Renegotiation.** Enter the lease renegotiation cost or other utility. For objective functions other than cost, this value represents the user-specified metric instead of cost.
- Reuse Data
  - First Period Possible. Enter the first period in which reuse is possible.

- **Maximum Rate**. Enter the maximum volume that may be removed per period for reuse. This value must not exceed the site capacity.
- Topography Relations
  - **Topography Relations.** Fill the additional table with the volumes of data for the capacity, surface elevation, and surface area relationship.

## Link Properties

In the D2M2 there are two types of links:

- 1. **Transportation link**. Link between Dredge and Transfer or Disposal Sites.
- 2. Transfer link. Link between Transfer and Disposal sites.

| Properties     |                     |
|----------------|---------------------|
| - +            |                     |
| General        |                     |
| Туре           | Transportation Link |
| Name           | Link #1             |
| Category       | Link Category #1 💽  |
| Distance       | 1000.0 mi           |
| Maximum Volume | 0.0                 |
| Linked Sites   |                     |
| Source         | Dredge Site #1      |
| Target         | Disposal Site #1    |
| Equipment      |                     |
| Equipment      | Equipment #1 💽      |

Figure 55. Transportation Link Properties

| Properties            |                  |   |
|-----------------------|------------------|---|
| - +                   |                  |   |
| 🗆 General             |                  |   |
| Туре                  | Transfer Link    |   |
| Name                  | Link #6          |   |
| Category              | Link Category #2 | ~ |
| Distance              | 100.0 mi         |   |
| Maximum Volume        | 0.0              |   |
| Earliest Possible Per | 2011             |   |
| Linked Sites          |                  |   |
| Source                | Transfer Site #1 |   |
| Target                | Disposal Site #1 |   |
| Equipment             |                  |   |
| Equipment             | Equipment #1     |   |

Figure 66. Transfer Link Properties

Transfer (and also Transportation) Links properties contain following elements:

- General
  - **Type.** Default field that shows what kind of object is selected now.
  - **Name**. Enter the name of the Dredge Site.
  - **Category**. Select link category (to add link categories you can use Explorer Panel).

- **Distance**. Enter distance between the sites (link distance).
- **Maximum Volume**. Enter maximum volume that may be moved between the sites in any single period with this transportation equipment.
- Earliest Possible Period (only for Transfer Links). Select the earliest possible transfer period.
- Linked Sites
  - Source (not editable). Shows source site of the link.
  - **Target** (not editable). Shows target site of the link.
- Equipment
  - **Equipment**. Select the transportation equipment with which the transfer of the material occurs between the sites (to add transportation equipment you can use Explorer Panel).

### Equipment

Transfer between sites is happening with using of different equipment (pipelines, ships, etc.), so each link is associated with specific transportation equipment. To add the transportation equipment use Explorer Panel.

| Properties         |                      |
|--------------------|----------------------|
| - +                |                      |
| General            |                      |
| Туре               | Transportation Equip |
| Name               | Equipment #2         |
| Category           |                      |
| Average Fixed Cos  | st                   |
| Average Fixed Cost | Cost; 0.0; NER; 0.(🛨 |
| Distance vs Cost   |                      |
| Distance vs Cost   | 0.0; 0.0; 0.0 🕒      |
|                    |                      |

Figure 77. Transportation Equipment Properties

Transportation Equipment properties contain following elements:

- General
  - **Type.** Default field that shows what kind of object is selected now.
  - **Name**. Enter the name of the Transportation Equipment.
  - o Category. Select equipment category (to add link categories you can use Explorer Panel).
- Average Fixed Cost
  - **Average Fixed Cost**. Edit the table that contains Average Fixed Cost relationship. (Addition of the fixed cost can significantly increase calculation time)
- Distance Vs Cost
  - o **Distance Vs Cost**. Edit the table that contains Distance v. cost per unit volume relationship.

For convenience in reporting or for constraining system operation, each equipment type may be assigned to a user-specified category. To do so, the user may select a previously defined category here. In the D2M2 project there are 3 types of categories:

- Equipment category
- Link category
- Site category

Categories are used for user convenience only and have no practical information for model. For example Equipment category have only one data field – Name of category. Also for more convenient display on a network diagram, you can choose different colors for different categories of links. Finally, for more convenient display of various categories of sites you can change the special identifier to be displayed directly on the site icon.

| Properties |                                          | Properties     |                    |
|------------|------------------------------------------|----------------|--------------------|
| - +        |                                          | -+             |                    |
| 🖯 General  |                                          | 🖯 General      |                    |
| Туре       | Link Category                            | Туре           | Dredge Category    |
| Name       | Link Category #2                         | Name           | Dredge Category #1 |
| Details    |                                          | Details        |                    |
| Color      | 0; 255; 0                                | Identifier     | D                  |
|            | Properties    Properties   General  Type | Equipment Cate | gory               |

Figure 88. Categories Properties

Equipment Category #1

Name

#### **Project Execution**

Once the necessary data have been entered, D2M2 can find the minimum-cost management strategy. To run D2M2, select Calculate from the Run menu, or click the Calculate icon in the toolbar on the Diagram Panel. The time required for the computations depends on the size of the disposal system being modeled. After all the calculations will be performed D2M2 will automatically show Output Report.

#### **Project Reports**

D2M2 contains two types of reports - reports of the input data and reports with the output results. These reports are available using the Run menu.

#### Input Report

Input Report can be viewed at any time. It is divided into three parts:

- Basic Project Data
- Disposal/Transfer Site Report
- Dredge Site Report

| ReportViewer              |                       |            |                             |           | x    |
|---------------------------|-----------------------|------------|-----------------------------|-----------|------|
| File View Navigate        |                       |            |                             |           |      |
|                           |                       |            | 🛐 🔍 🔍 759                   | % 🔻       |      |
|                           | D2                    | M2         | Inp                         | ut report |      |
|                           | Table of              | Contents   |                             |           |      |
| Disposal / Transfer Sites |                       |            |                             | 1         |      |
| Disposal Site #1          |                       |            |                             | 1         |      |
| ,<br>Disposal Site #2     |                       |            |                             | 1         |      |
| Transfer Site #1          |                       |            |                             | 2         |      |
| Dredge Sites              |                       |            |                             | 2         |      |
| Dredge Site #1            |                       |            |                             | 2         |      |
| Dredge Site #2            |                       |            |                             | 3         |      |
| Equipment                 |                       |            |                             | 3         |      |
| Equipment #1              |                       |            |                             | 3         |      |
| Basic Project Data        |                       |            |                             |           |      |
| Project Name:             | Project               |            |                             |           |      |
| Title                     | New Project           |            |                             |           |      |
| User Credentials          | User                  |            |                             |           |      |
| First Period              | 2011                  |            |                             |           | - 11 |
| Number Of Periods         | 4                     |            |                             |           |      |
| Disposal / Transfer S     | ites                  |            |                             |           | - 11 |
| Disposal / Transfer Si    | ite: Disposal Site #1 |            |                             |           |      |
| Location                  | Storage               |            | Acquisition                 |           |      |
| Longitude 0.0             | Initial Volume        | 5000.0     | Acquisition Cost            | 0         |      |
| Latitude 0.0              | Dispersion Ratio      | 1.0        | Earliest Acquisition Period | 2011      |      |
|                           | Material Per Period   | 0.0        | Periods Before Resting      | 0         |      |
|                           | D                     | age 1 of 3 |                             |           | 7 1  |

Figure 99. D2M2 Input Report

|                                                                          | ite                           |                                | 2                                                                                                    |                   | 759                                                                                                    | %                      |
|--------------------------------------------------------------------------|-------------------------------|--------------------------------|----------------------------------------------------------------------------------------------------|-------------------|----------------------------------------------------------------------------------------------------|------------------------|
|                                                                          |                               |                                |                                                                                                    |                   |                                                                                                    |                        |
|                                                                          |                               |                                |                                                                                                    |                   |                                                                                                    |                        |
| Locati                                                                   | on                            |                                | Storage                                                                                                  |                   | Acquisition                                                                                                    |                        |
| Longitude                                                                | 0.0                           | Ir                             | nitial Volume                                                                                            | 4000.0            | Acquisition Cost                                                                                                    | 0                      |
| Latitude                                                                 | 0.0                           | Dis                            | spersion Ratio                                                                                           | 2.0               | Earliest Acquisition Period                                                                                                    | 2011                   |
|                                                                          |                               | Mate                           | erial Per Period                                                                                         | 0.0               | Periods Before Resting                                                                                                    | 0                      |
|                                                                          |                               | N                              | laintenance                                                                                              | 0.0               | Resting Periods                                                                                                    | 0                      |
| Leas                                                                     | e                             |                                | Cost                                                                                                    |                   | Reuse                                                                                                    |                        |
| Lease Timing                                                             | 2014                          | Unit                           | Disposal Cost                                                                                            | 2.0               | Reused Possible Period                                                                                                    | 2011                   |
| Lease Cost                                                               | 0.0                           | Unit                           | t Reuse Benefit                                                                                          | 0.0               | Reused Volume                                                                                                    | 0.0                    |
|                                                                          |                               | Un                             | it NER Benefit                                                                                           | 0.0               |                                                                                                    |                        |
| Capacity                                                                 | Eleva                         | tion                           | Surface Area                                                                                             |                   |                                                                                                    |                        |
| 0.0                                                                      | 0.0                           | )                              | 0.0                                                                                                    |                   |                                                                                                    |                        |
| 4000.0                                                                   | 40.                           | 0                              | 50.5                                                                                                    |                   |                                                                                                    |                        |
| 30000.0                                                                  | 2000                          | 0.0                            | 500.0                                                                                                    |                   |                                                                                                    |                        |
| 30000.0                                                                  |                               |                                |                                                                                                    |                   |                                                                                                    |                        |
|                                                                          | konofor Si                    | to i Tre                       | anofor Site #1                                                                                           |                   |                                                                                                    |                        |
|                                                                          | ransfer Si                    | te: Tra                        | ansfer Site #1                                                                                           |                   | 1                                                                                                    |                        |
|                                                                          |                               | te: Tra                        | ansfer Site #1<br>Storage                                                                                |                   | Acquisition                                                                                                    |                        |
| Disposal / T                                                             |                               |                                |                                                                                                    | 0.0               | Acquisition<br>Acquisition Cost                                                                                                 | 0                      |
| Disposal / T<br>Locati                                                   | on                            | lr                             | Storage                                                                                                  | 0.0               |                                                                                                    | 0 2011                 |
| Disposal / T<br>Locati<br>Longitude                                      | <b>on</b><br>0.0              | lr<br>Dis                      | Storage<br>nitial Volume                                                                                 |                   | Acquisition Cost                                                                                                    | -                      |
| Disposal / T<br>Locati<br>Longitude                                      | <b>on</b><br>0.0              | lr<br>Dis<br>Mate              | Storage<br>nitial Volume<br>spersion Ratio                                                               | 1.0               | Acquisition Cost<br>Earliest Acquisition Period                                                                                 | 2011                   |
| Disposal / T<br>Locati<br>Longitude                                      | on<br>0.0<br>0.0              | lr<br>Dis<br>Mate              | Storage<br>nitial Volume<br>spersion Ratio<br>erial Per Period                                           | 1.0               | Acquisition Cost<br>Earliest Acquisition Period<br>Periods Before Resting                                                       | 2011<br>0              |
| Disposal / T<br>Locati<br>Longitude<br>Latitude<br>Leas                  | on<br>0.0<br>0.0              | lr<br>Dis<br>Mate              | Storage<br>nitial Volume<br>spersion Ratio<br>erial Per Period<br>Maintenance                            | 1.0               | Acquisition Cost<br>Earliest Acquisition Period<br>Periods Before Resting<br>Resting Periods                                    | 2011<br>0              |
| Disposal / T<br>Locati<br>Longitude<br>Latitude<br>Leas                  | on<br>0.0<br>0.0              | Ir<br>Dis<br>Mate              | Storage<br>nitial Volume<br>spersion Ratio<br>erial Per Period<br>Maintenance<br>Cost                    | 1.0<br>0.0<br>0.0 | Acquisition Cost<br>Earliest Acquisition Period<br>Periods Before Resting<br>Resting Periods<br>Reuse                           | 2011<br>0<br>0         |
| Disposal / T<br>Locati<br>Longitude<br>Latitude<br>Lease<br>Lease Timing | on<br>0.0<br>0.0<br>e<br>2014 | Ir<br>Dis<br>Mate<br>N<br>Unit | Storage<br>nitial Volume<br>spersion Ratio<br>erial Per Period<br>Maintenance<br>Cost<br>t Disposal Cost | 1.0<br>0.0<br>0.0 | Acquisition Cost<br>Earliest Acquisition Period<br>Periods Before Resting<br>Resting Periods<br>Reuse<br>Reused Possible Period | 2011<br>0<br>0<br>2011 |

Figure 20. D2M2 Input Report

To view the Input Report click the *Input Report* from the Run menu. To print the report, select Print from the Input Report toolbar.

Select save icon to save the report to another file format, such as \*.doc, \*.pdf, \*.html, etc.

After D2M2 calculates, the Output Report is created.

To view the Output Report click the *Output Report* from the Run menu. To print the report, select Print from the Input Report toolbar.

Select save icon to save the report to another file format, such as \*.doc, \*.pdf, \*.html, etc.

|                                                                                                    | ate                                                                                            |                                                                             |                                                |                                         |                                                                                        |                                                               |
|----------------------------------------------------------------------------------------------------|------------------------------------------------------------------------------------------------|-----------------------------------------------------------------------------|------------------------------------------------|-----------------------------------------|----------------------------------------------------------------------------------------|---------------------------------------------------------------|
|                                                                                                    | 4 4 🕨                                                                                          | ) 📔 1                                                                       |                                                |                                         | <b>K</b> K                                                                             | 75% 💌                                                         |
| Transfer                                                                                                    | Constraint of                                                                                  |                                                                             |                                                |                                         |                                                                                        | 2                                                             |
| Disposal si                                                                                                    |                                                                                                |                                                                             |                                                |                                         |                                                                                        | 2                                                             |
| Disposal                                                                                                    |                                                                                                |                                                                             |                                                |                                         |                                                                                        | 2                                                             |
|                                                                                                    |                                                                                                |                                                                             |                                                |                                         |                                                                                        |                                                               |
| Disposal                                                                                                    | Site #2                                                                                        |                                                                             |                                                |                                         |                                                                                        | 3                                                             |
| Summary                                                                                                    | -                                                                                              |                                                                             |                                                |                                         |                                                                                        | 4                                                             |
| _                                                                                                    | _                                                                                              | Colution                                                                    | Cost (1.0)                                     |                                         | _                                                                                      | _                                                             |
|                                                                                                    |                                                                                                | Solution                                                                    | Cost (1.0) I                                   | NER (0.0)                               |                                                                                        |                                                               |
| Brief Res                                                                                                    | ults                                                                                           |                                                                             |                                                |                                         |                                                                                        |                                                               |
| oiect Title                                                                                                    | New Project                                                                                    |                                                                             |                                                | Objective Co                            | st <sup>.</sup>                                                                        | 20557865                                                      |
| ser:                                                                                                    | User                                                                                           |                                                                             |                                                | Acq +Reneg.                             |                                                                                        | 0                                                             |
| ser.                                                                                                    |                                                                                                |                                                                             | law and the second                             |                                         | TOWIK:                                                                                 | -                                                             |
|                                                                                                    | It's a simple pr                                                                               | olect that includ                                                           |                                                |                                         |                                                                                        |                                                               |
|                                                                                                    | It's a simple pr<br>different sites<br>Dredge sites<br>Dredge Sites                            | 8                                                                           | Material dr                                    | Total Cost:                             |                                                                                        | 20557865                                                      |
| Site Type:<br>Site Name:                                                                                                    | different sites<br>Dredge sites<br>Dredge Sites                                                | 8                                                                           | Material dr                                    |                                         | Transfe                                                                                | 20557865                                                      |
| Site Type:                                                                                                    | different sites<br>Dredge sites<br>Dredge Sites                                                | #1                                                                          | Material dr                                    | edged                                   | Transfe                                                                                |                                                               |
| Site Type:<br>Site Name:                                                                                                    | different sites Dredge sites Dredge Sites Dispose                                              | #1<br>1  Site #1                                                            | Material dr                                    | edged<br>al Site #2                     |                                                                                        | r Site #1                                                     |
| ite Type:<br>ite Name:<br>Period<br>2011<br>2012                                                                              | different sites Dredge sites Dredge Site Dispose Volume 0 0 0                                  | #1<br>Cost<br>0<br>0                                                        | Material dr<br>Dispos<br>Volume<br>0           | edged<br>al Site #2<br>Cost<br>0<br>0   | Volume                                                                                 | r Site #1<br>Cost                                             |
| Site Type:<br>ite Name:<br>Period<br>2011<br>2012<br>2013                                                                     | different sites Dredge sites Dredge Sites Dispose Volume 0 0 0 0 0 0 0 0 0 0 0 0 0 0 0 0 0 0 0 | #1<br>Cost<br>0<br>0<br>0                                                   | Material dr<br>Dispos<br>Volume<br>0<br>0      | edged<br>al Site #2<br>0<br>0<br>0      | Volume<br>10000<br>10000<br>10000                                                      | r Site #1<br>C ost<br>1164179<br>1158387<br>1152624           |
| ite Type:<br>ite Name:<br>Period<br>2011<br>2012<br>2013<br>2014                                                              | different sites Dredge sites Dredge Sites Dispose Volume 0 0 0 0 0 0 0 0 0 0 0 0 0 0 0 0 0 0 0 | #1<br>I Site #1<br>Cost<br>0<br>0<br>0<br>0<br>0                            | Material dr<br>Dispos<br>Volume<br>0<br>0<br>0 | edged<br>al Site #2<br>0<br>0<br>0<br>0 | Volume           10000           10000           10000           10000           10000 | r Site #1<br>Cost<br>1164179<br>1158387<br>1152624<br>1146890 |
| Site Type:<br>Site Name:<br>Period<br>2011<br>2012<br>2013                                                                    | different sites Dredge sites Dredge Sites Dispose Volume 0 0 0 0 0 0 0 0 0 0 0 0 0 0 0 0 0 0 0 | #1<br>Cost<br>0<br>0<br>0                                                   | Material dr<br>Dispos<br>Volume<br>0<br>0      | edged<br>al Site #2<br>0<br>0<br>0      | Volume<br>10000<br>10000<br>10000                                                      | r Site #1<br>C ost<br>1164179<br>1158387<br>1152624           |
| Site Type:<br>Site Name:<br>Period<br>2011<br>2012<br>2013<br>2014<br>Total                                                   | different sites Dredge sites Dredge Sites Disposa Volume 0 0 0 0 0 0 0 0 0 0 0 0 0 0 0 0 0 0 0 | #1<br>I Site #1<br>Cost<br>0<br>0<br>0<br>0<br>0                            | Material dr<br>Dispos<br>Volume<br>0<br>0<br>0 | edged<br>al Site #2<br>0<br>0<br>0<br>0 | Volume           10000           10000           10000           10000           10000 | r Site #1<br>Cost<br>1164179<br>1158387<br>1152624<br>1146890 |
| Site Type:<br>Site Name:<br>Period<br>2011<br>2012<br>2013<br>2014                                                            | different sites Dredge sites Dredge Sites Disposa Volume 0 0 0 0 0 0 0 0 0 0 0 0 0 0 0 0 0 0 0 | #1<br>Cost<br>0<br>0<br>0<br>0<br>0<br>0                                    | Material dr<br>Dispos<br>Volume<br>0<br>0<br>0 | edged<br>al Site #2<br>0<br>0<br>0<br>0 | Volume           10000           10000           10000           10000           10000 | r Site #1<br>Cost<br>1164179<br>1158387<br>1152624<br>1146890 |
| Site Type:<br>Site Name:<br>Period<br>2011<br>2012<br>2013<br>2014<br>Total                                                   | different sites Dredge sites Dredge Sites Dispose Volume 0 0 0 0 0 0 0 0 0 0 0 0 0 0 0 0 0 0 0 | #1<br>Cost<br>0<br>0<br>0<br>0<br>0<br>0<br>0<br>0<br>0<br>0<br>0<br>0<br>0 | Material dr<br>Dispos<br>Volume<br>0<br>0<br>0 | edged<br>al Site #2<br>0<br>0<br>0<br>0 | Volume           10000           10000           10000           10000           10000 | r Site #1<br>Cost<br>1164179<br>1158387<br>1152624<br>1146890 |
| Period<br>2011<br>2012<br>2013<br>2014<br>Total<br>Period                                                                     | different sites Dredge sites Dredge Sites Dispose Volume 0 0 0 0 0 0 0 0 0 0 0 0 0 0 0 0 0 0 0 | #1<br>Cost<br>0<br>0<br>0<br>0<br>0<br>0<br>0<br>0<br>0<br>0<br>0<br>0<br>0 | Material dr<br>Dispos<br>Volume<br>0<br>0<br>0 | edged<br>al Site #2<br>0<br>0<br>0<br>0 | Volume           10000           10000           10000           10000           10000 | r Site #1<br>Cost<br>1164179<br>1158387<br>1152624<br>1146890 |
| Site Type:<br>Site Name:<br>Period<br>2011<br>2012<br>2013<br>2014<br>Total<br>Period<br>2011<br>2012<br>2011<br>2012<br>2013 | different sites Dredge sites Dredge sites Dispose Volume 0 0 0 0 0 0 0 0 0 0 0 0 0 0 0 0 0 0 0 | #1<br>Cost<br>0<br>0<br>0<br>0<br>0<br>0<br>0<br>0<br>0<br>0<br>0<br>0<br>0 | Material dr<br>Dispos<br>Volume<br>0<br>0<br>0 | edged<br>al Site #2<br>0<br>0<br>0<br>0 | Volume           10000           10000           10000           10000           10000 | r Site #1<br>Cost<br>1164179<br>1158387<br>1152624<br>1146890 |
| Site Type:<br>Site Name:<br>Period<br>2011<br>2012<br>2013<br>2014<br>Total<br>Period<br>2011<br>2011<br>2012                 | different sites Dredge sites Dredge Sites Dispose Volume 0 0 0 0 0 0 0 0 0 0 0 0 0 0 0 0 0 0 0 | #1<br>Cost<br>0<br>0<br>0<br>0<br>0<br>0<br>0<br>0<br>0<br>0<br>0<br>0<br>0 | Material dr<br>Dispos<br>Volume<br>0<br>0<br>0 | edged<br>al Site #2<br>0<br>0<br>0<br>0 | Volume           10000           10000           10000           10000           10000 | r Site #1<br>Cost<br>1164179<br>1158387<br>1152624<br>1146890 |

Figure 21. Output Report

|                                                                                          | 0.0                                                                                       | Dispersion                    | Katio                  | 1.0                    | Earliest Acquisition Period | 2011 |
|------------------------------------------------------------------------------------------|-------------------------------------------------------------------------------------------|-------------------------------|------------------------|------------------------|-----------------------------|------|
|                                                                                          |                                                                                           | Material Per                  | Period                 | 0.0                    | Periods Before Resting      | 0    |
|                                                                                          | 1510                                                                                      | Main ten ar                   | nce                    | 0.0                    | Resting Periods             | 0    |
| Lease                                                                                    |                                                                                           |                               | Cost                   |                        | Reuse                       |      |
| Lease Timing                                                                             | 2014                                                                                      | Unit Disposa                  | I Cost                 | 0.0                    | Reused Possible Period      | 2011 |
| Lease Cost                                                                               | 0.0                                                                                       | Unit Reuse E                  | Benefit                | 0.0                    | Reused Volume               | 0.0  |
|                                                                                          |                                                                                           | Unit NER B                    | enefit                 | 0.0                    |                             |      |
| Capacity                                                                                 | Elevatio                                                                                  | n Surfa                       | ce Area                |                        |                             |      |
| 1000.0                                                                                   | 6.3                                                                                       |                               | 7.8                    |                        |                             |      |
| 2000.0                                                                                   | 50.0                                                                                      | 8                             | 0.0                    |                        |                             |      |
| 8000.0                                                                                   | 140.0                                                                                     | 1:                            | 30.0                   |                        |                             |      |
| Dredge Si                                                                                | Report<br>te: Dred<br>ocation<br>0.0<br>0.0                                               | ge Site #1                    |                        |                        |                             |      |
| Dredge Si<br>L                                                                           | te: Dred<br>ocation<br>0.0<br>0.0                                                         |                               |                        |                        | 1.200                       |      |
| Dredge Si<br>L<br>Longitude<br>Latitude                                                  | te: Dred<br>ocation<br>0.0<br>0.0<br>2011                                                 | 2012                          | 2013                   | 2014                   | Total                       |      |
| Dredge Si<br>L                                                                           | te: Dred<br>ocation<br>0.0<br>0.0                                                         |                               | <b>2013</b><br>10000.0 | <b>2014</b><br>10000.0 | <b>Total</b><br>40000.0     |      |
| Dredge Si<br>L<br>Longitude<br>Latitude                                                  | te: Dred<br>ocation<br>0.0<br>0.0<br>2011<br>10000.0                                      | 2012                          |                        |                        |                             |      |
| Dredge Si<br>L<br>Longitude<br>Latitude<br>Dredge Site #1<br>Dredge Si                   | te: Dred<br>ocation<br>0.0<br>0.0<br>2011<br>10000.0                                      | <b>2012</b><br>10000.0        |                        |                        |                             |      |
| Dredge Si<br>L<br>Longitude<br>Latitude<br>Dredge Site #1<br>Dredge Si                   | te: Dred<br>ocation<br>0.0<br>0.0<br>2011<br>10000.0<br>te: Dred                          | <b>2012</b><br>10000.0        |                        |                        |                             |      |
| Dredge Si<br>Longitude<br>Latitude<br>Dredge Site #1<br>Dredge Si                        | te: Dred<br>ocation<br>0.0<br>0.0<br>2011<br>10000.0<br>te: Dred<br>ocation               | <b>2012</b><br>10000.0        |                        |                        |                             |      |
| Dredge Si<br>L<br>Longitude<br>Latitude<br>Dredge Site #1<br>Dredge Si<br>L<br>Longitude | te: Dred<br>ocation<br>0.0<br>0.0<br>2011<br>10000.0<br>te: Dred<br>ocation<br>0.0        | <b>2012</b><br>10000.0        |                        |                        |                             |      |
| Dredge Si<br>L<br>Longitude<br>Latitude<br>Dredge Site #1<br>Dredge Si<br>L<br>Longitude | te: Dred<br>ocation<br>0.0<br>0.0<br>2011<br>10000.0<br>te: Dred<br>ocation<br>0.0<br>0.0 | 2012<br>10000.0<br>ge Site #2 | 10000.0                | 10000.0                | 40000.0                     |      |

Figure 22. Output Report